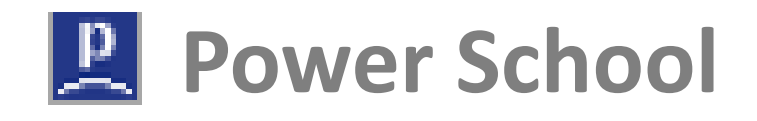

## **Create Parent/Guardian Account**

The following are directions to set-up your Parent/Guardian Account to access your child's or children's information through our Parent Portal. If you are having trouble setting up your account please send an email to parentportal@wasd.org.

You will need to go to the Parent Portal login page: **<https://powerschool.wasd.org/public>** You will see the following screen:

**NOTE:** You can also access the Parent Portal Page from the WASD Website.

**STEP 1: Click Create Account Button** (The screen below will appear)

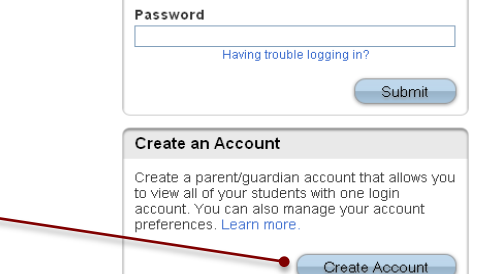

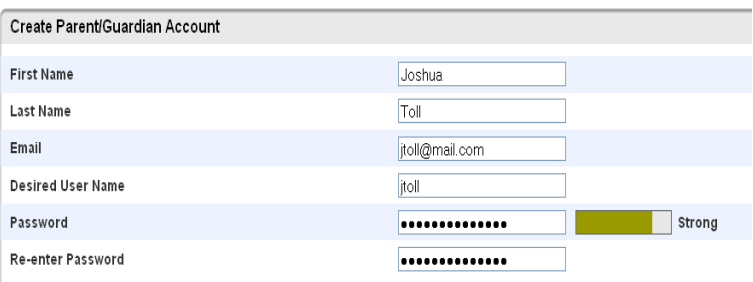

## Link Students to Account

Enter the Access ID, Access Password, and Relationship for each student you wish to add to your Parent/Guardian Account

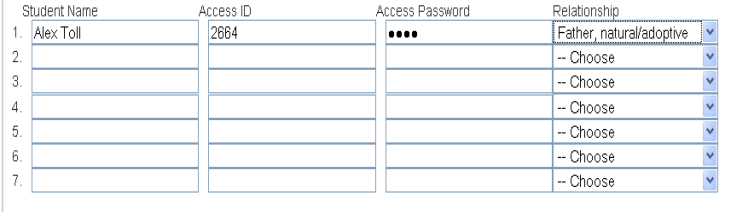

**STEP 3:** Click Enter when you have completed link to your account

**NOTE:** After successful account creation you will message.

**STEP 2:** Setup Account

*(This is where you will setup access to ALL your students.)* 

Login User Name

•Enter Parent/Guardian First Name

•Enter Parent/Guardian Last Name

•Enter an E-Mail address – **NOTE:** The E-mail address MUST be unique. If Parent/Guardians share the same E-mail address, you should only set up one parent access account.

•Enter User Name (No apostrophe and do not use any E-mail address).

•Enter Password (No apostrophe and it must be at least six characters)

•Enter the Name of each Student you wish to associate with.

•Enter the Access ID and Access Password for each student

*\*\*Access ID and Access Password have been printed on the cover letter.\*\**

• Select the relationship you are to the student

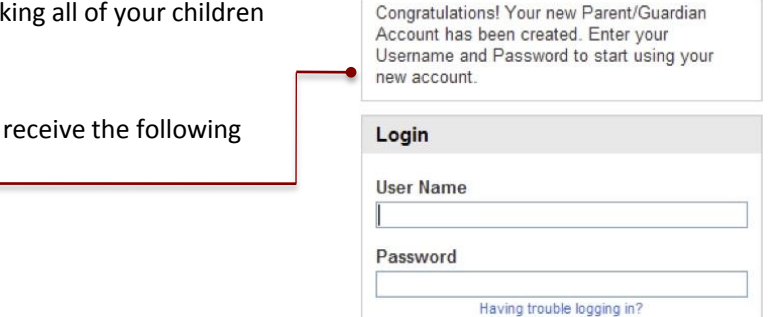

enter

## **Create Parent/Guardian Account**

**STEP 4:** Type your username and password you just created to login into Powerschool Parent Portal.

**\*\*Do not set your browser to save passwords to this site!\*\***

•

•After successfully logging in, you will see a series of tabs under the PowerSchool logo listing your student family members (Fig 5).

•Select the appropriate name to change the page to that student's information

**NOTE**: If Parent/Guardians share the same account, ONLY ONE Parent/Guardian may access the account at a time.

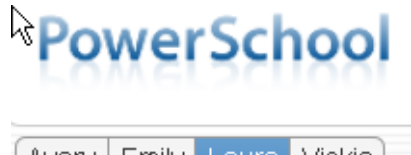

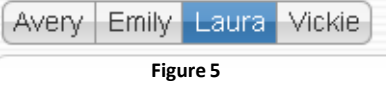

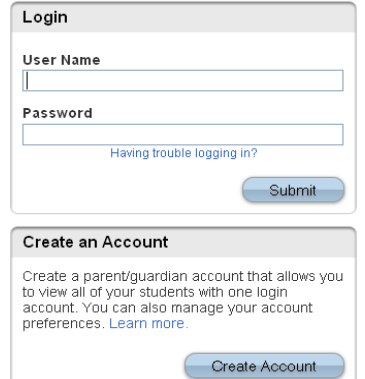